- Se connecter à Pronote par le site Internet de l'ENT du collège ( adresse : https://clgvoltaire.aucollege84.vaucluse.fr )

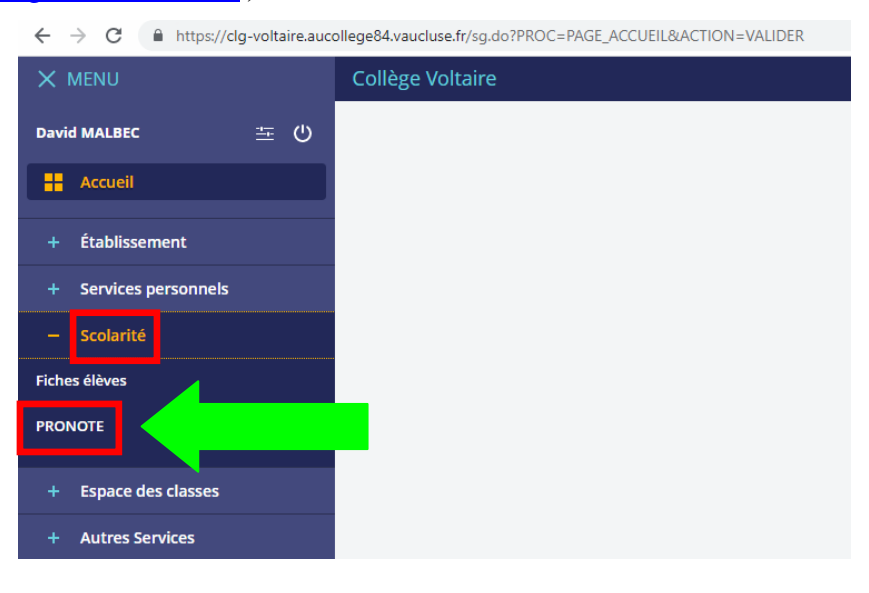

## **- Pour les élèves de 5ème , 4ème et 3ème :**

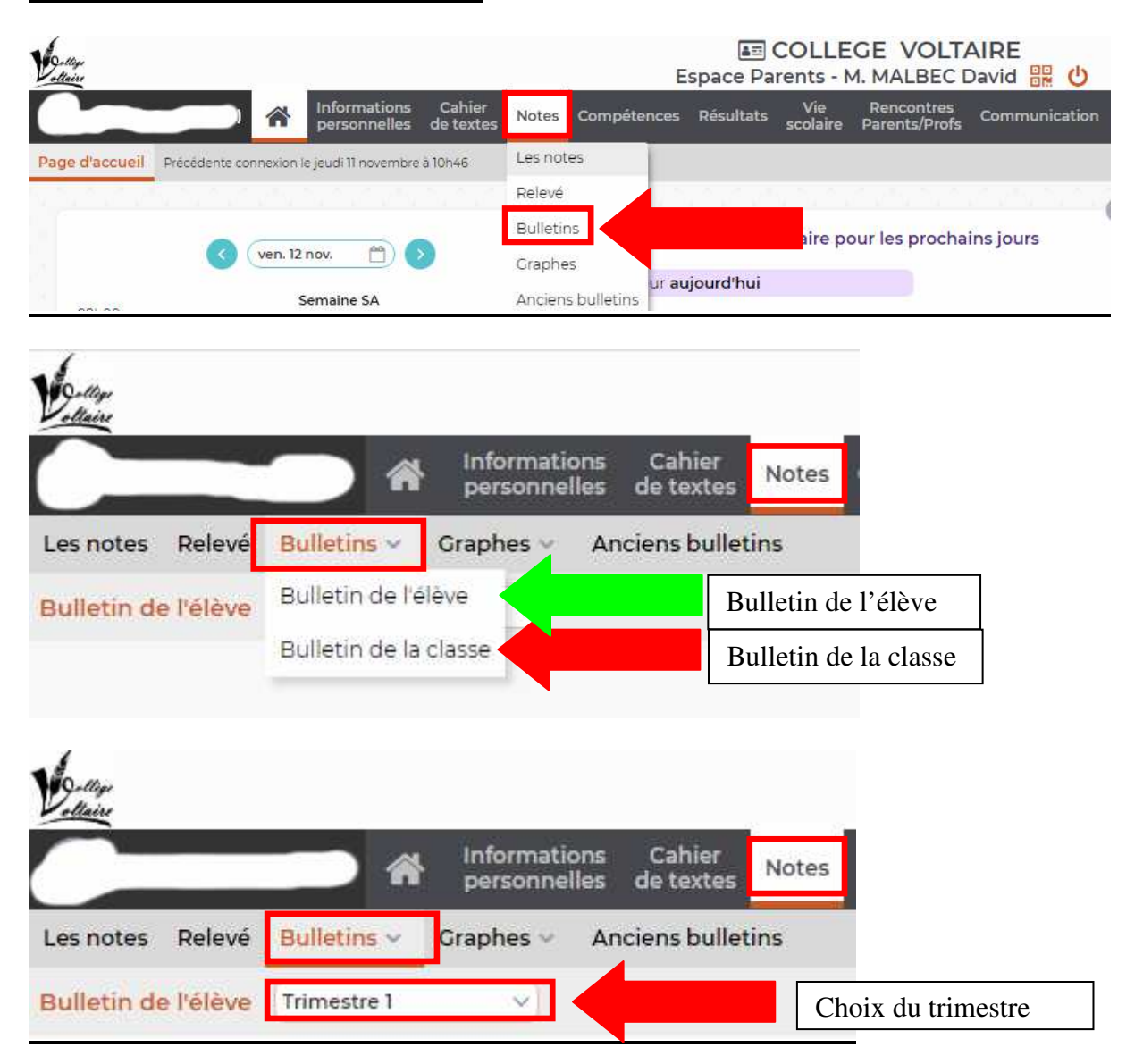

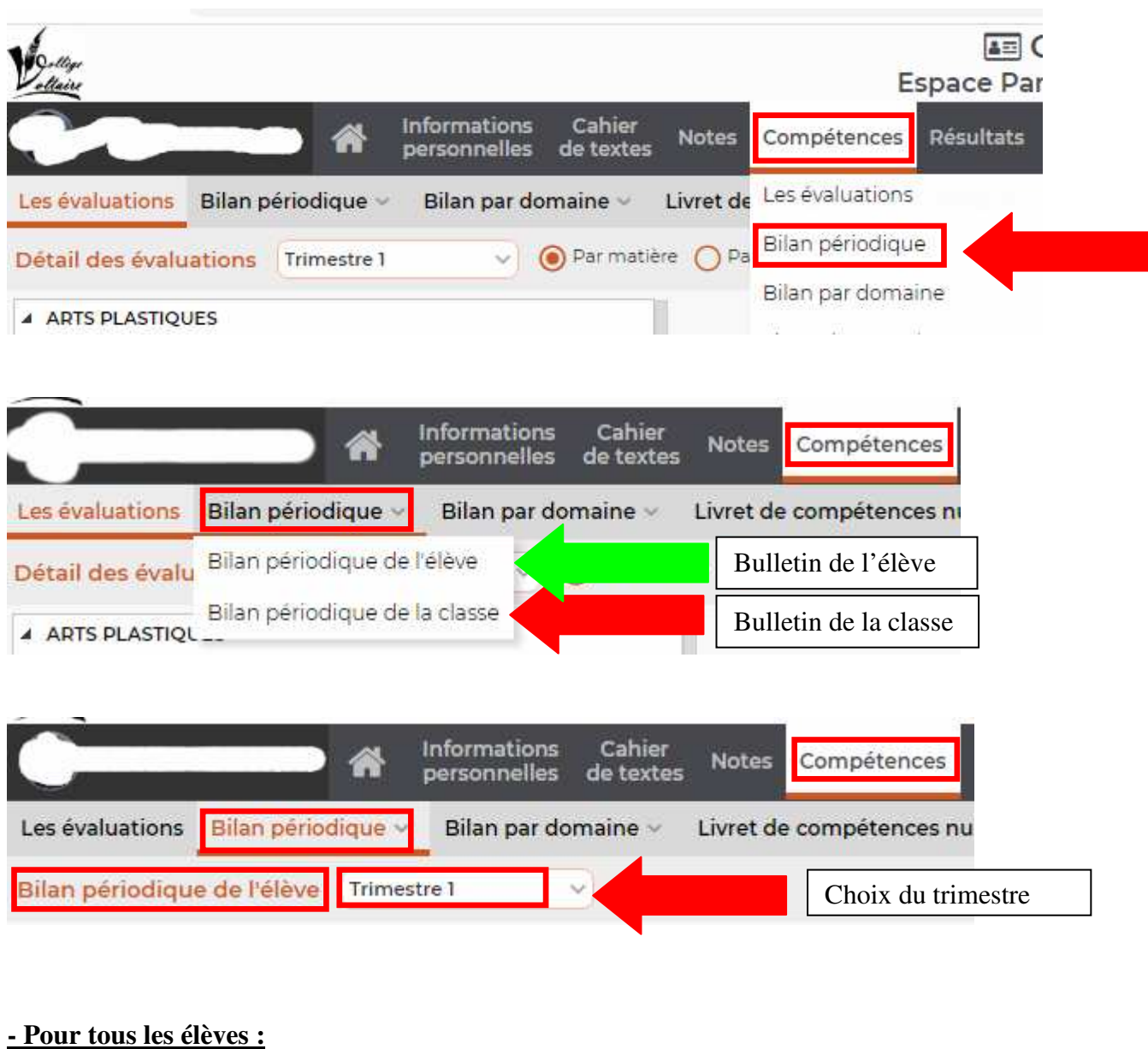

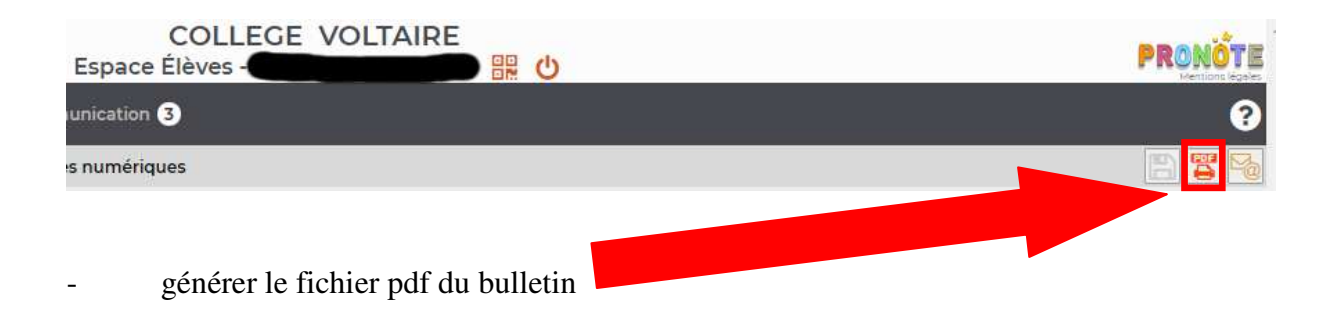

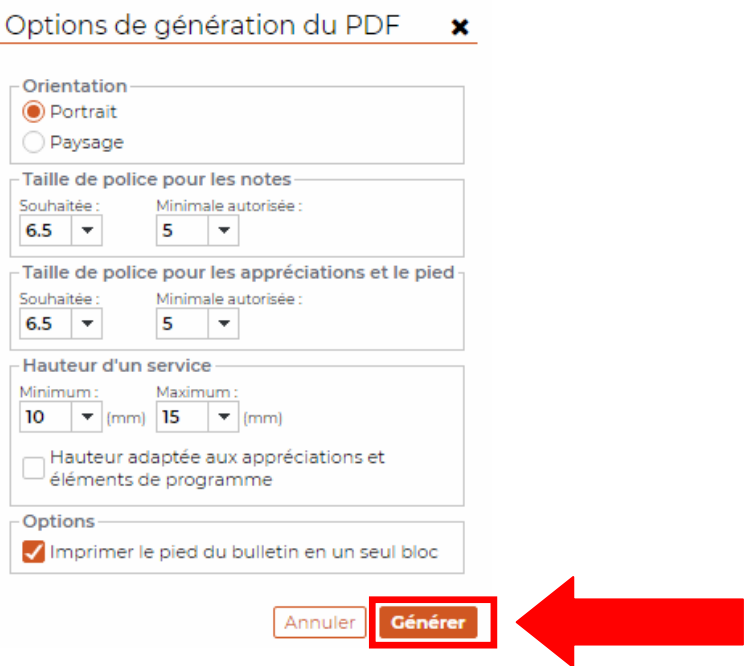

## - imprimer le bulletin et/ou l'enregistrer

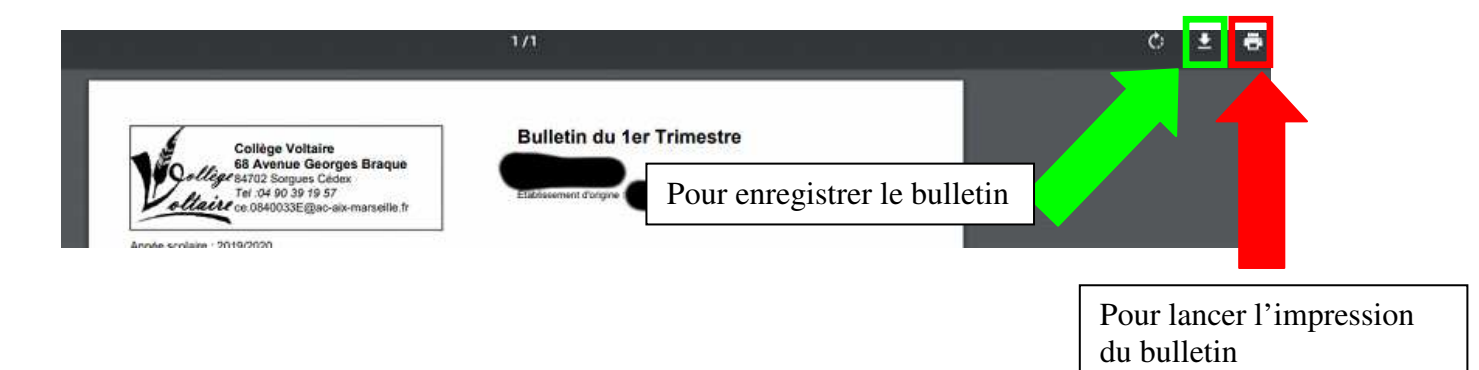